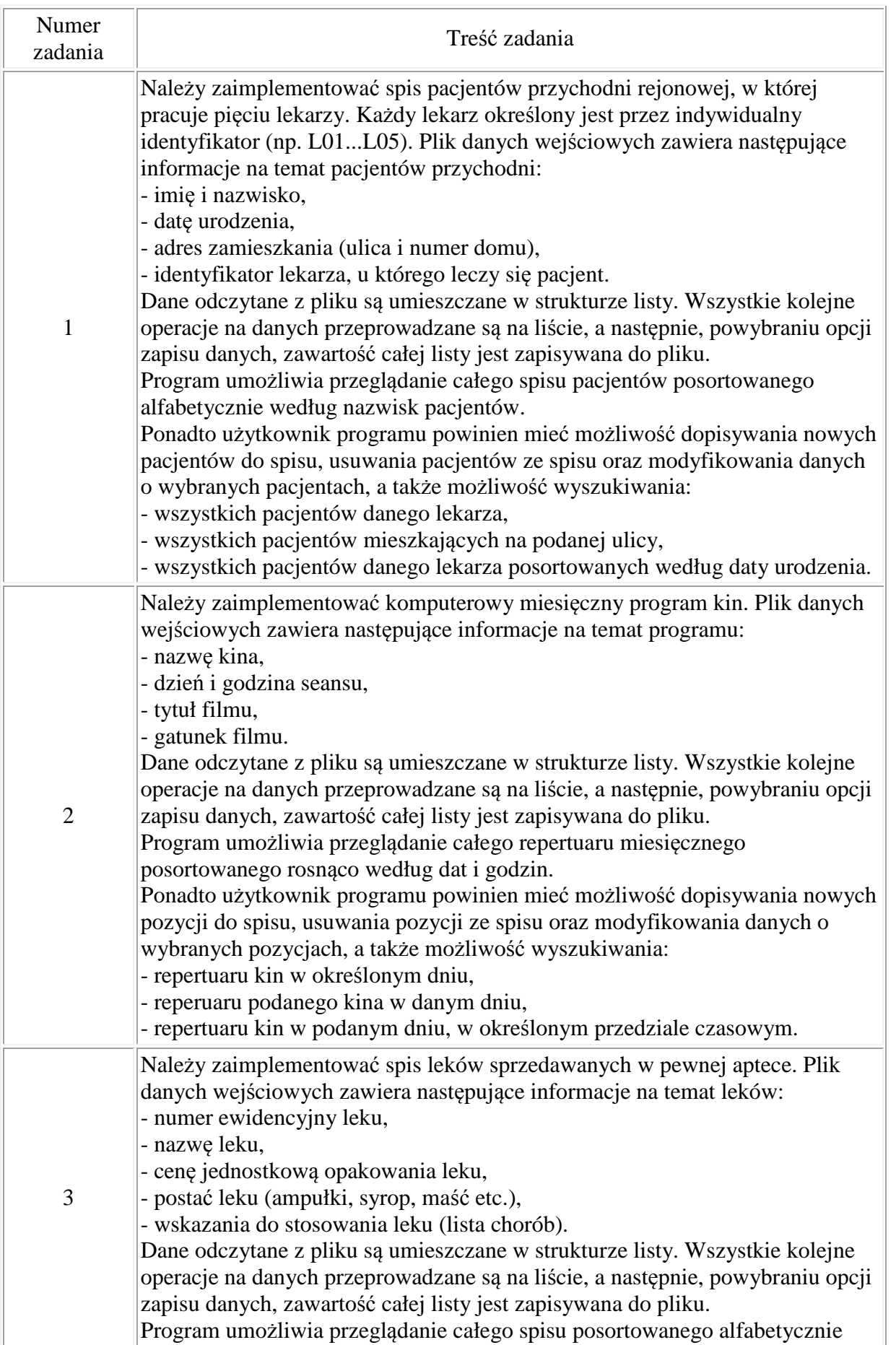

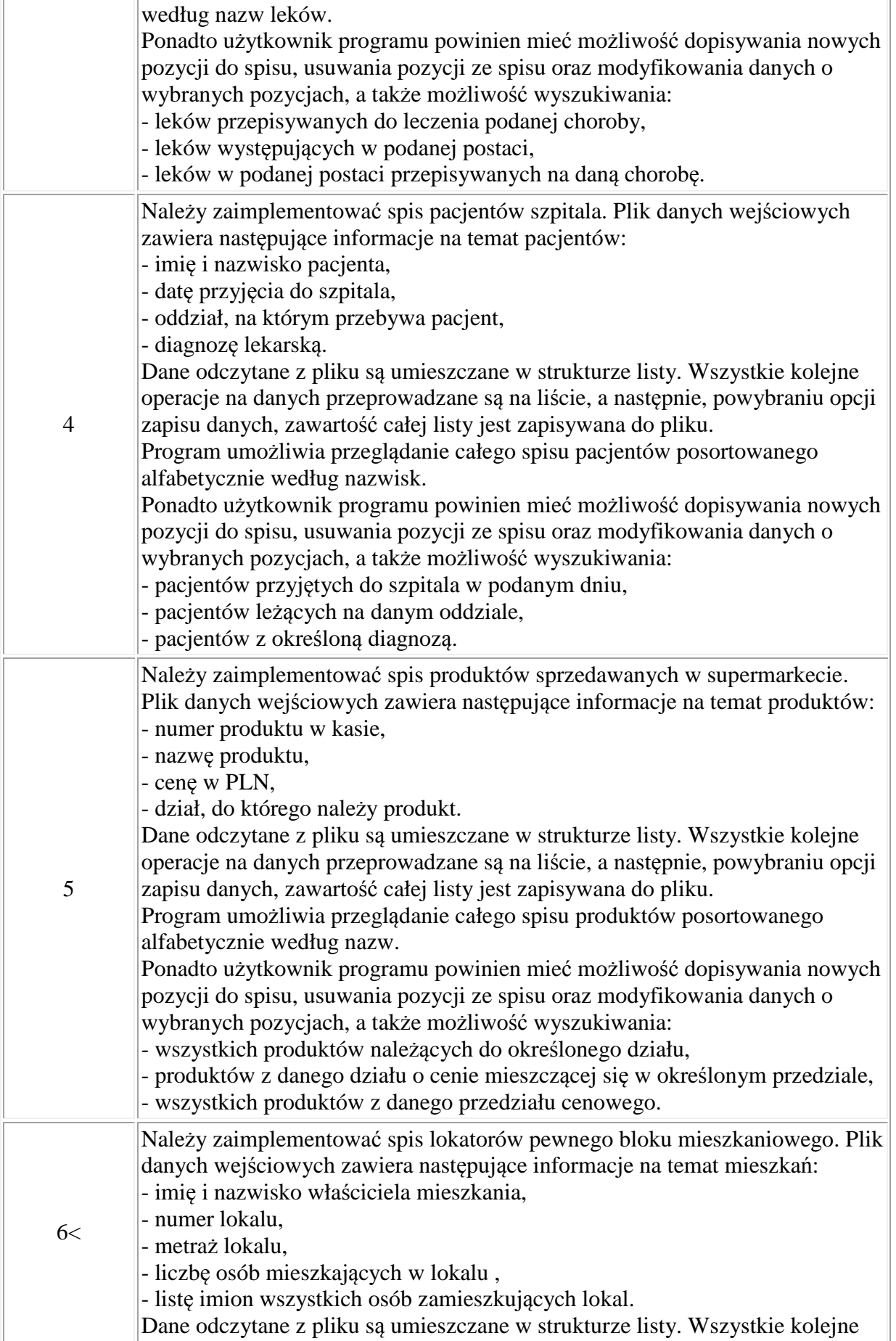

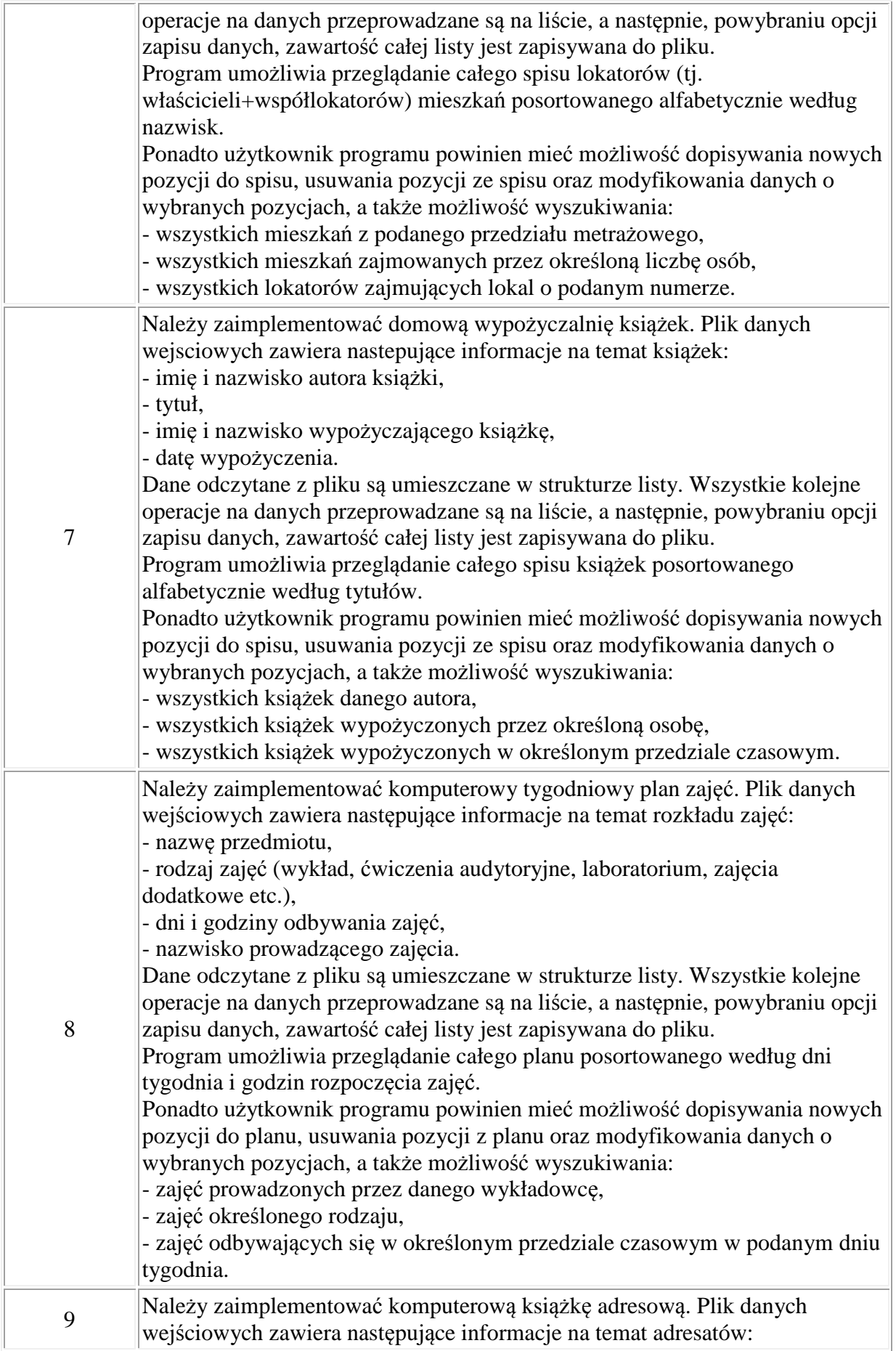

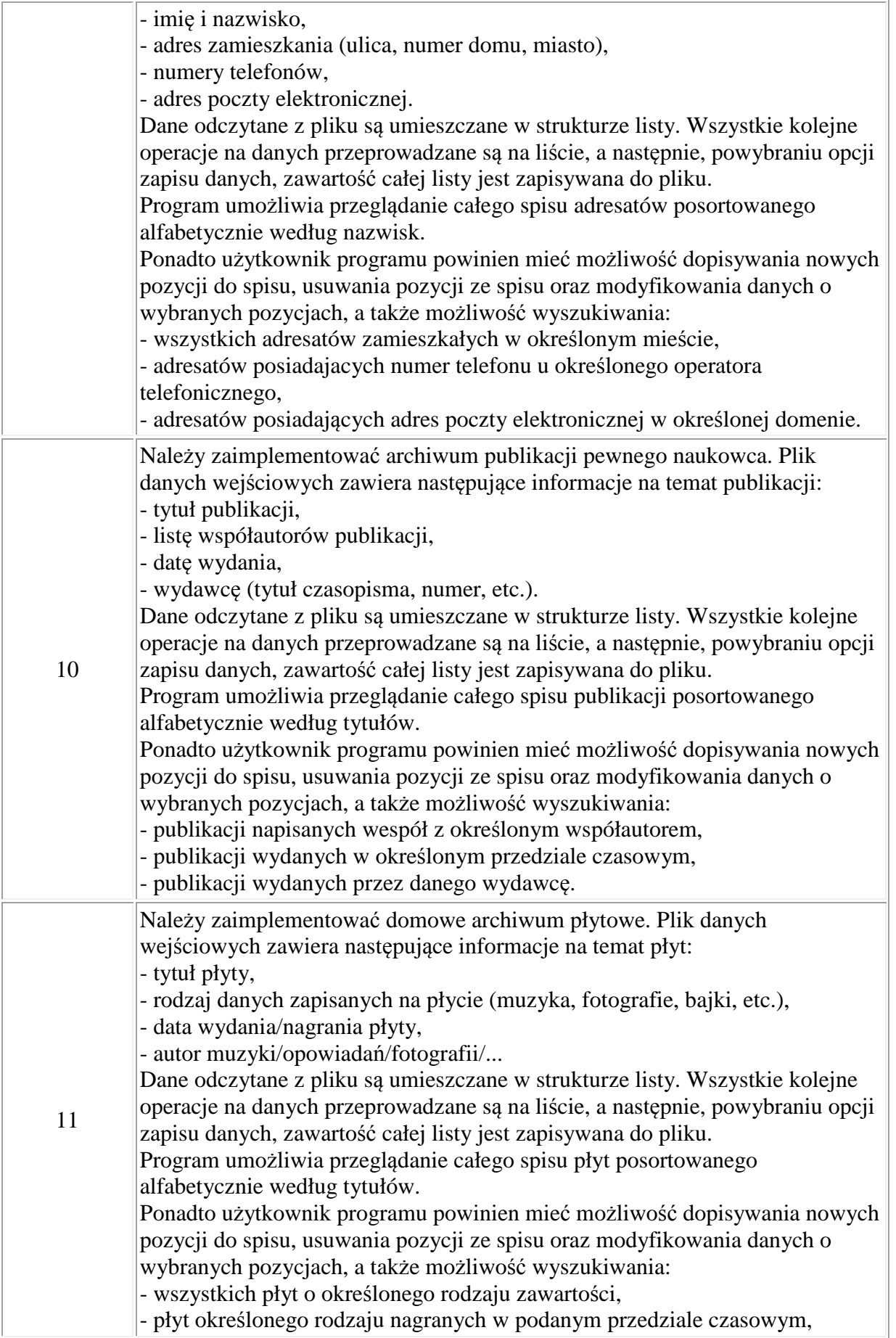

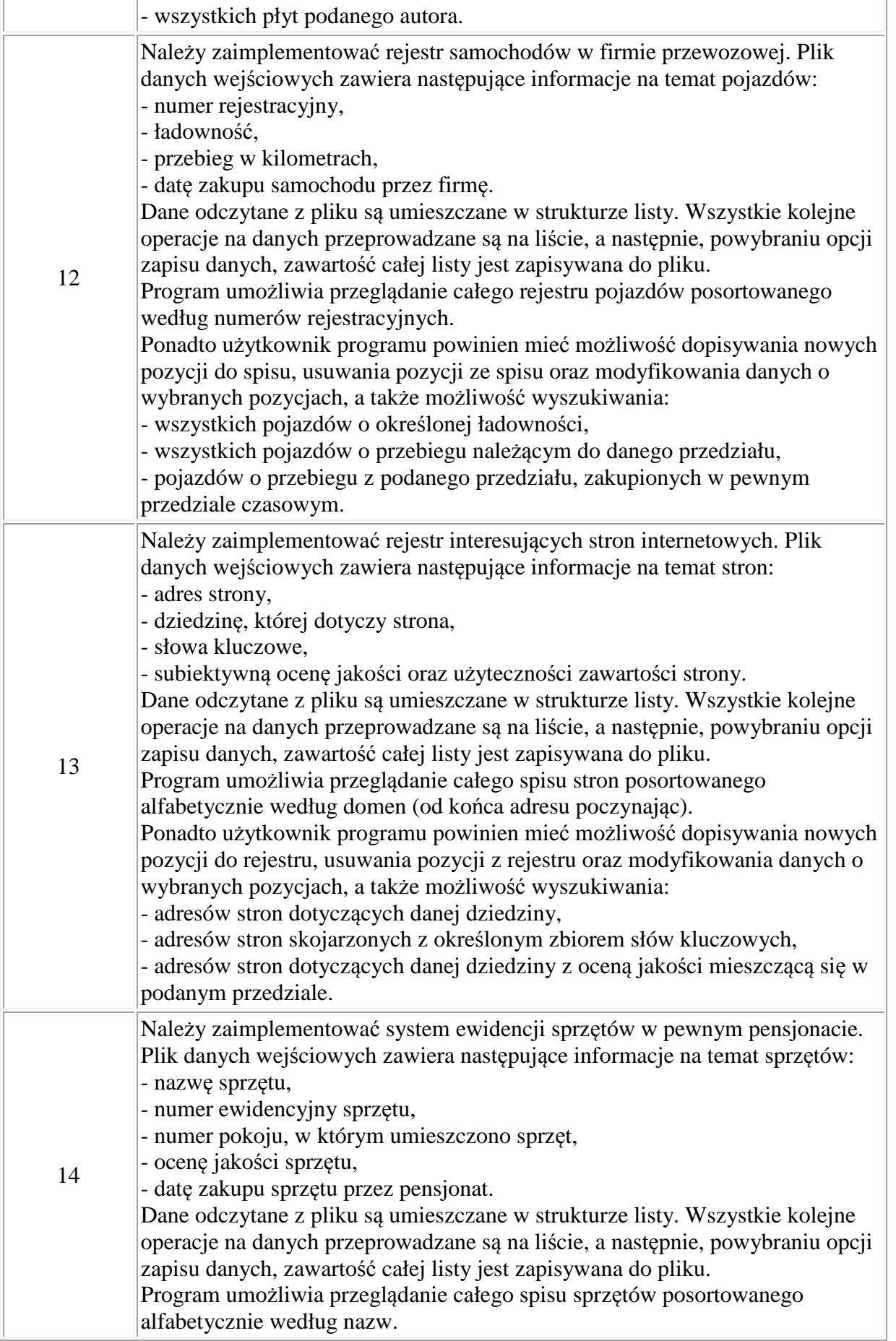

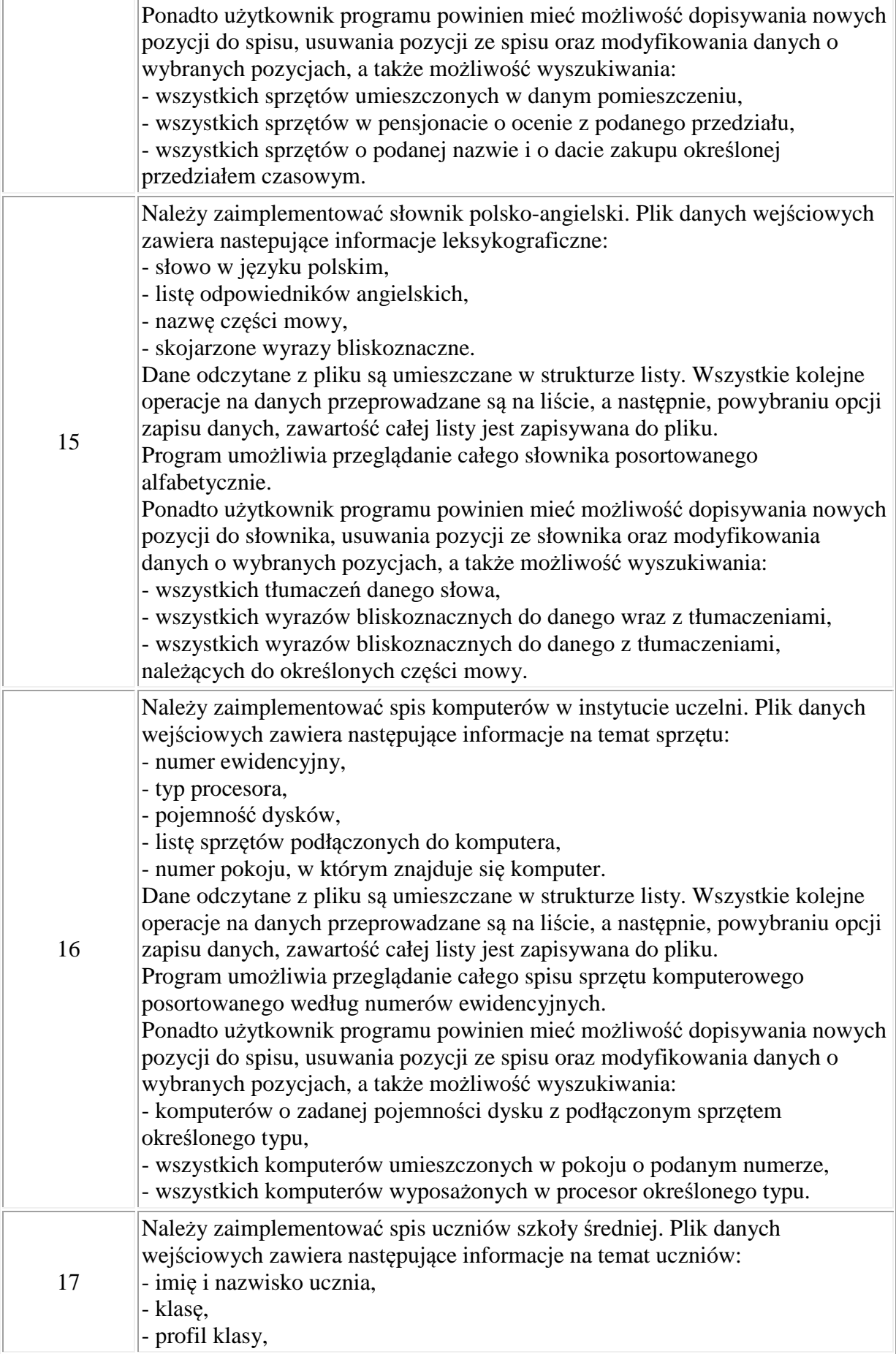

- rok rozpoczęcia nauki w szkole. Dane odczytane z pliku są umieszczane w strukturze listy. Wszystkie kolejne operacje na danych przeprowadzane są na liście, a następnie, powybraniu opcji zapisu danych, zawartość całej listy jest zapisywana do pliku. Program umożliwia przeglądanie całego spisu uczniów posortowanego alfabetycznie według nazwisk. Ponadto użytkownik programu powinien mieć możliwość dopisywania nowych pozycji do spisu, usuwania pozycji ze spisu oraz modyfikowania danych o wybranych pozycjach, a także możliwość wyszukiwania: - wszystkich uczniów podanej klasy, - wszystkich uczniów klas o określonym profilu, - wszystkich uczniów klas o określonym profilu, którzy rozpoczęli naukę w szkole w podanym przedziale czasowym.